# **Zoom Video Conferencing:**

Zoom video conferencing offers simple online meetings with video & audio, group messaging, and screen sharing experience across multiple platforms (Windows, MAC, Mobile) If you would like a Zoom License, please email your request to **mediaservices@westfield.ma.edu**

## **Zoom information and tutorials: https://support.zoom.us/hc/en-us**

## **"Zoom Bombing" Alert and Guidance**

Good Afternoon,

As Westfield State and other universities across the nation rely on virtual environments and remote learning, there are some cyber threats that have emerged recently. This sees uninvited attendees viewing your meetings, causing disruptions or worse, sharing unwanted images and content. This is commonly referred to as "Zoom Bombing".

# **Westfield State University's default meeting setup for Zoom already include the following settings to prevent most disruptions:**

- **"Join Before Host" is disabled** No one can join the session before the host is there.
- **"File Transfer" is disabled** Malicious files cannot be distributed.
- **"Co-Host" is enabled** You can assign others to help moderate Zoom sessions.

• **"Allow Removed Participants to Re-join" is disabled** - Individuals who have been kicked out of the session cannot slip back in.

The problem appears to happen mostly in large group meetings where the invitation has been sent out to the community via email or is posted on a website or through social media. However ALL users should be aware of this potential disruption and familiarize themselves with the options available in their individual accounts.

Please check out the Zoom Blog for additional tips in making your Zoom session secure. **More Security Settings From the Zoom Blog**

### **Zoom sent out the following information Friday evening:**

*Dear Valued Customer,*

*At Zoom, ensuring the privacy and security of your meetings is our top priority. Based on feedback from our education community, we've recently released a product enhancement to give teachers more control over their meetings.*

### *Host Sharing Enhancements*

*As of yesterday, March 26th, the screen sharing settings within your account have automatically defaulted to "Only Host". This setting gives hosts sole permission to share content within their meetings by default.*

### *How do I give meeting participants the ability to share?*

*If you'd like to give participants screen sharing permission when hosting your next meeting, simply click the arrow to the right of the Screen Sharing icon, select Advanced Sharing Options and select All Participants.*

*If you'd like to re-enable participant content sharing at the account level, please visit zoom.us/account/setting > In Meetings (Advanced) > and select All Participants.*

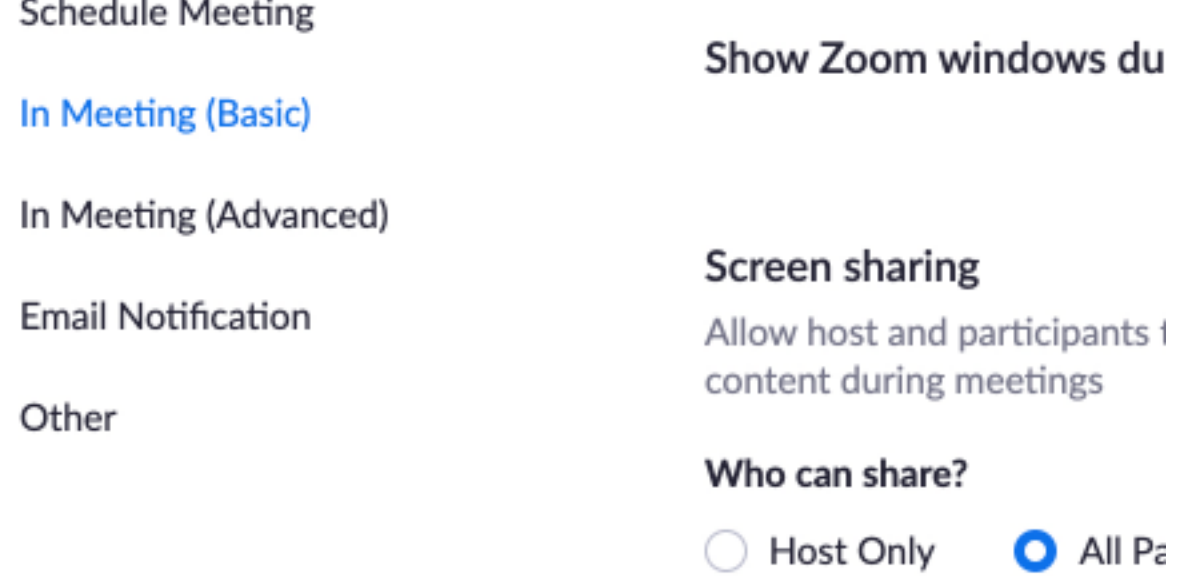

*If your end users would like to re-enable participant content sharing at the individual level, please visit zoom.us/profile/setting > Screen Sharing > and select All Participants*.

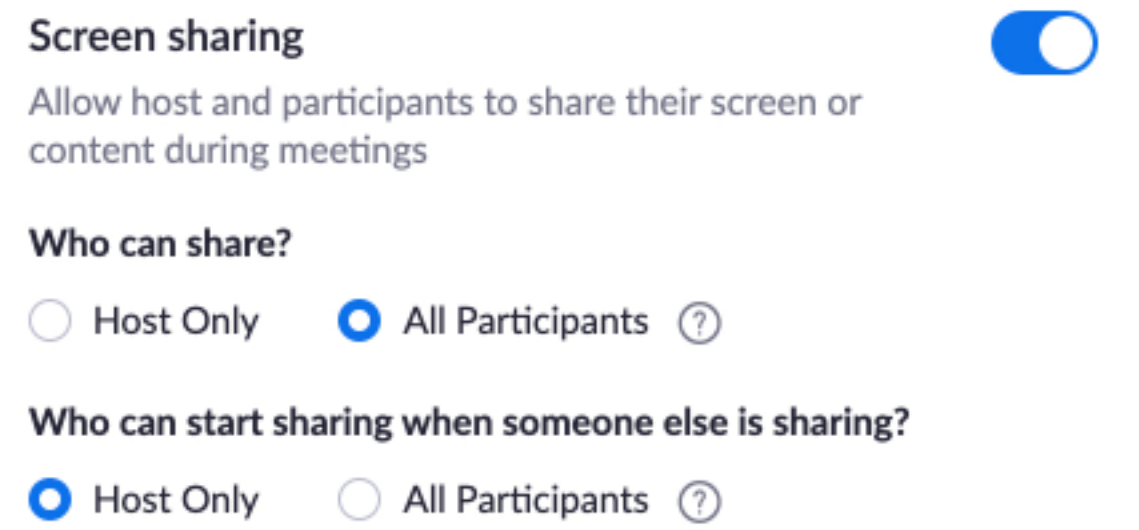

*Please reach out to our Support Team if you have any questions at support@zoom.us or visit our Help Center for more information. Thank You! Team Zoom*

By taking to the time to familiarize yourself with some of these controls and options, your zoom sessions will be secure, productive and in YOUR control.

Contact me with any questions,

the control of the control of

Chris